## Making course priorities on Studentweb Choosing a course for Experts in Teamwork

You will receive a notification on the front page in Studentweb if you are going to make a course priority in this period. Tap the link and you will enter your education plan where the course priority will be made. You can also go there by choosing «Studies» on the top menu and «Show education plan».

#### My active courses Results More  $\sim$

English +

## **Studentweb**

**NTNU** Norwegian University of Science and Technology

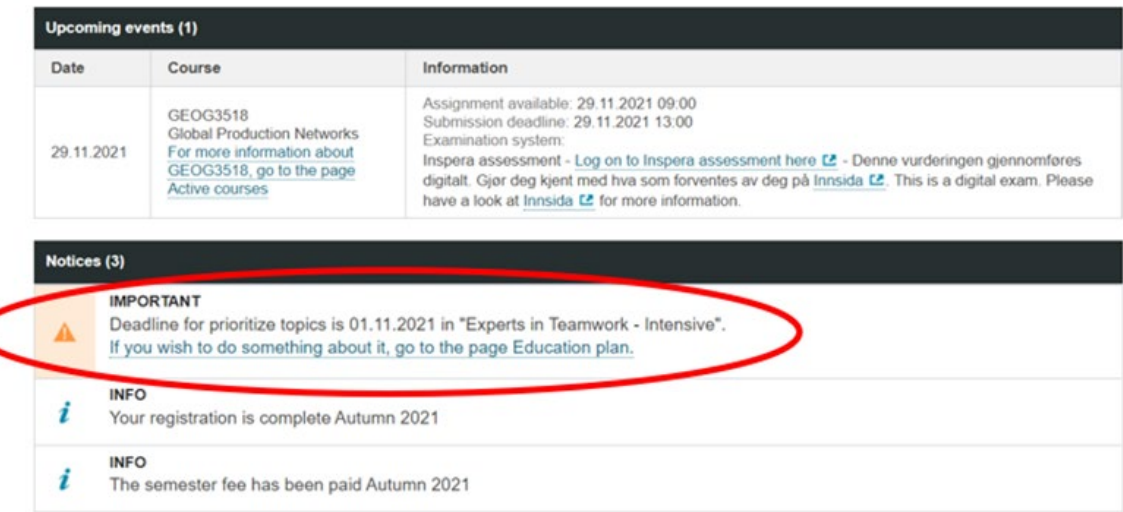

#### **Prioritize courses**

Experts in Teamwork - Intensive (Valfritt)

**I** Prioritize

The deadline for prioritizing is 01.11.2021.

## **Prioritize courses**

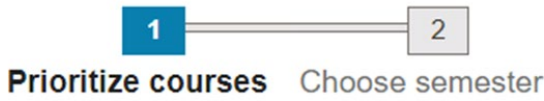

Choose 5 and prioritize:

You must select 5 courses.

 $#Add$ Select from the list  $\check{ }$ 

Cancel

**Next** 

In your education plan you can change courses and priorities within the deadline

• Choose only villages where you know the language of instruction, see www.ntnu.edu/eit/villages

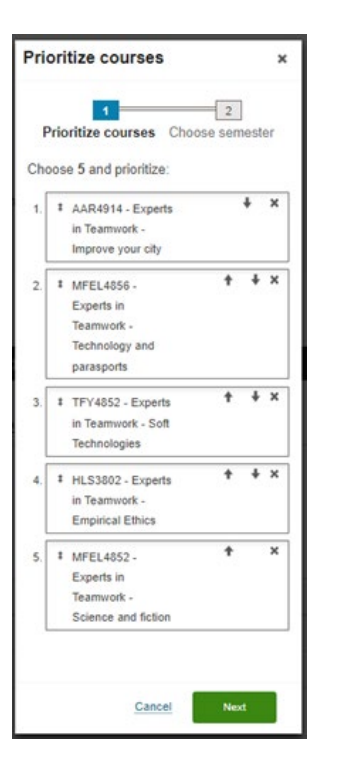

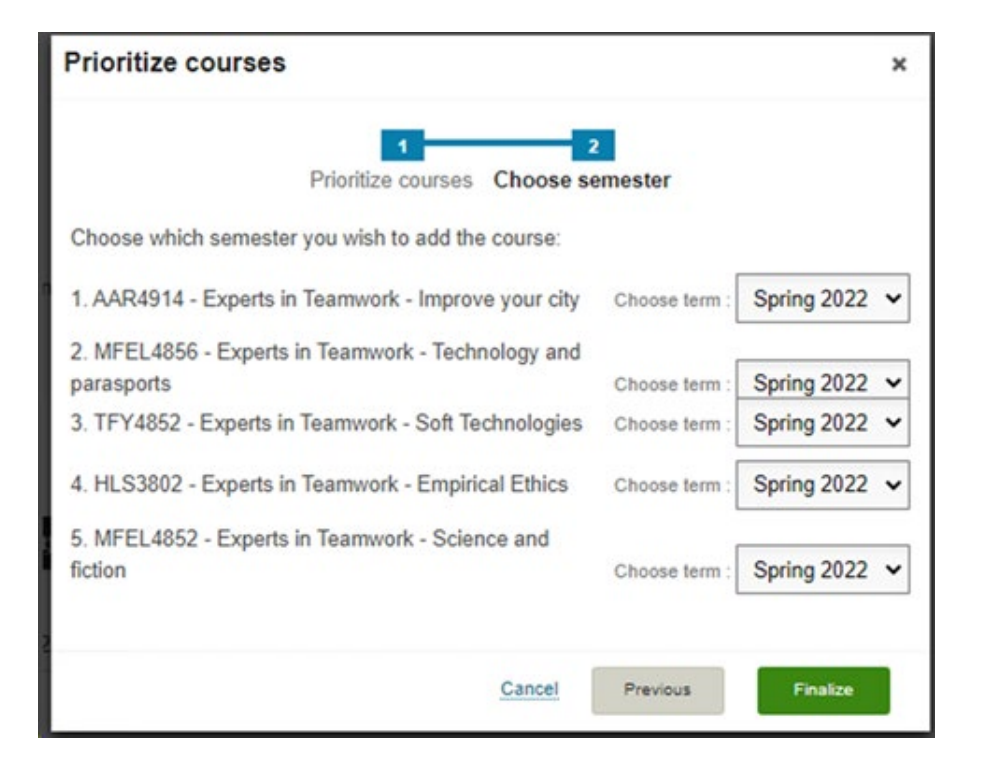

### • Approve the course priority and semester and click «Finalize»

 $\mathcal{P}(\mathcal{P}(\mathcal{P})) = \mathcal{P}(\mathcal{P}(\mathcal{P}))$ 

• Some time after the deadline, your priorities will be processed, and you will be accommodated according to the regulation for admission. The course you<sup>l</sup>are admitted to will appear in the education plan in the same way as the other ordinary courses. You<br>will be registered for both class and exam in this course. The other priorities you are not a education plan.

# Choose EiT-courses